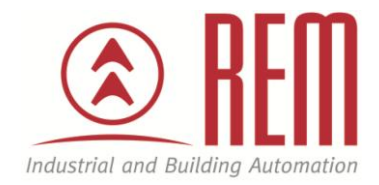

# APLIKAČNÍ POSTUP

## Spárování bezdrátového relé thermokon SRC-DO 230V a nástěnného ovladače thermokon Thanos SR

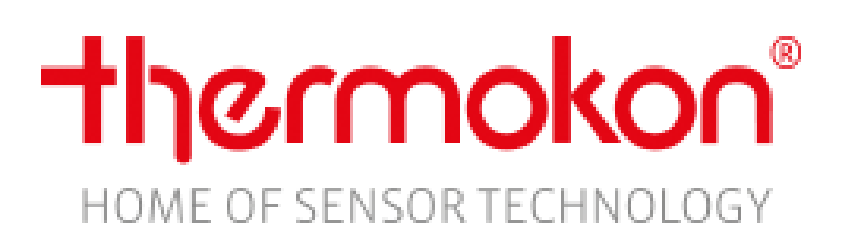

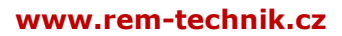

### **Spárování bezdrátového relé thermokon SRC-DO 230V a nástěnného ovladače thermokon Thanos**

#### **Abstrakt**

Tento aplikační postup je ukázkou jak spárovat bezdrátové relé SRC-DO 230V a nástěnný ovladač Thanos SR. Po spárování je možné pomocí Thanos ovládat stav relé tedy Sepnuto/Rozepnuto.

#### **HW komponent**

- Thanos SR rH L
- MicroSD karta
- SRC-DO 230V

#### **SW komponenty**

Configurační SW ThanosConfigSW

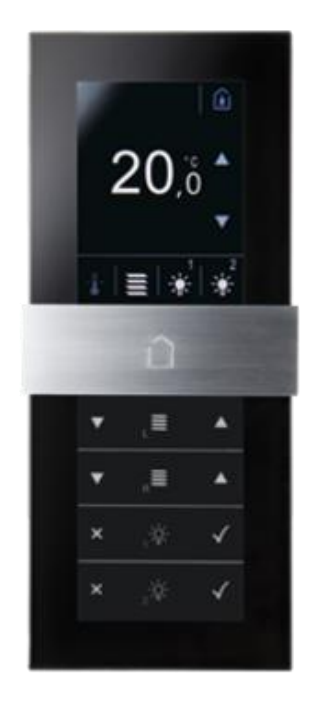

#### **Důležitá poznámka**

Aplikační postupy demonstrují typické úkony na konkrétních případech. Nekladou si za cíl kompletnost a v žádném případě nenahrazují návod k obsluze! Změna aplikačních postupů je vyhrazena.

**Postup:**

#### **1. Otevřeme konfigurační SW ThanosConfigSW a vybereme Thanos SR.**

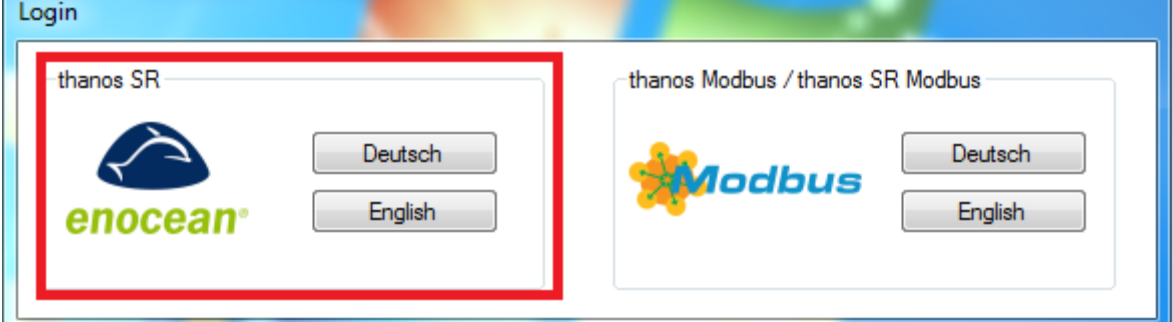

### **2. Vybereme položku Buttons a klikneme na Show Button Allocations.**

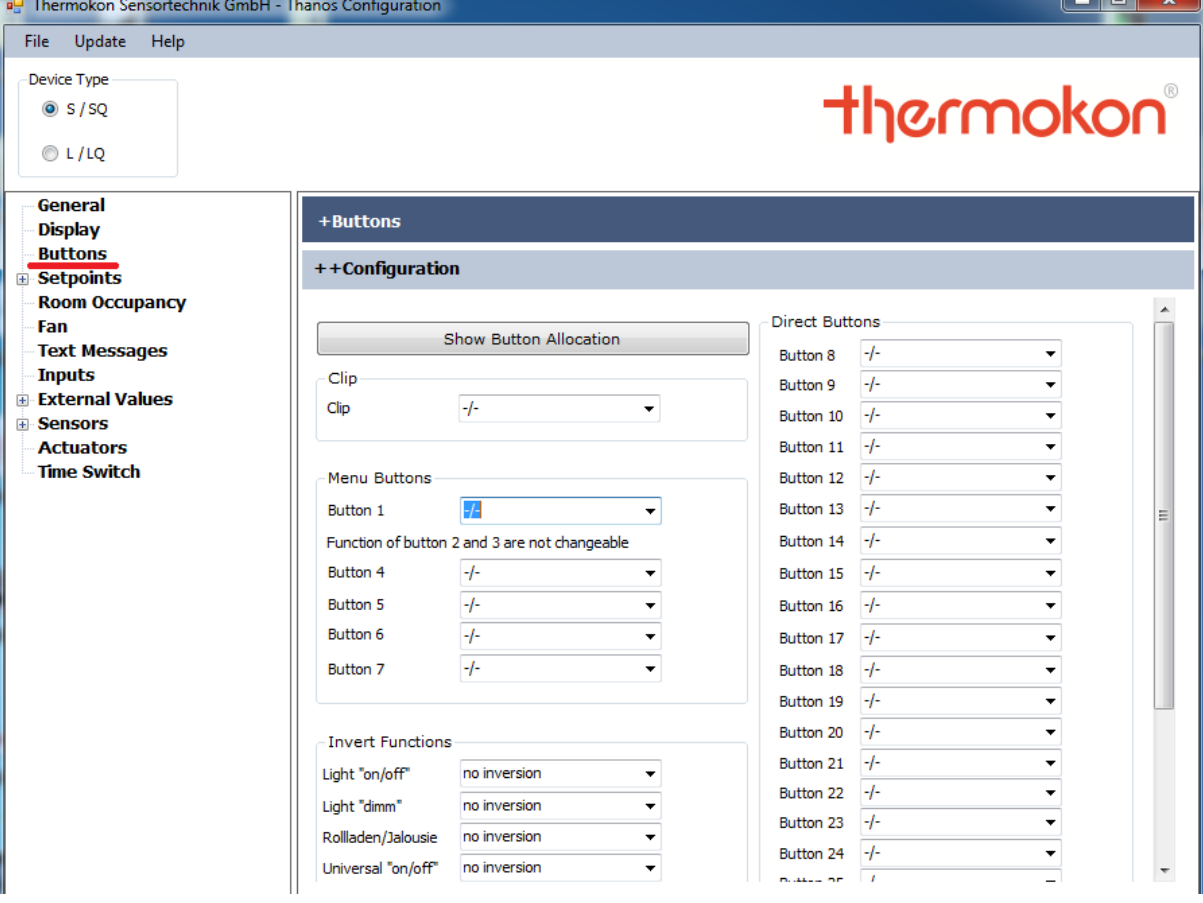

- **3. Objeví se dialogové okno, s přehledem tlačítek, kterými Thanos disponuje.**
- **4. Pro náš ukázkový postup zvolíme pro stejnou funkci tlačítka 7, 8 a 9.**

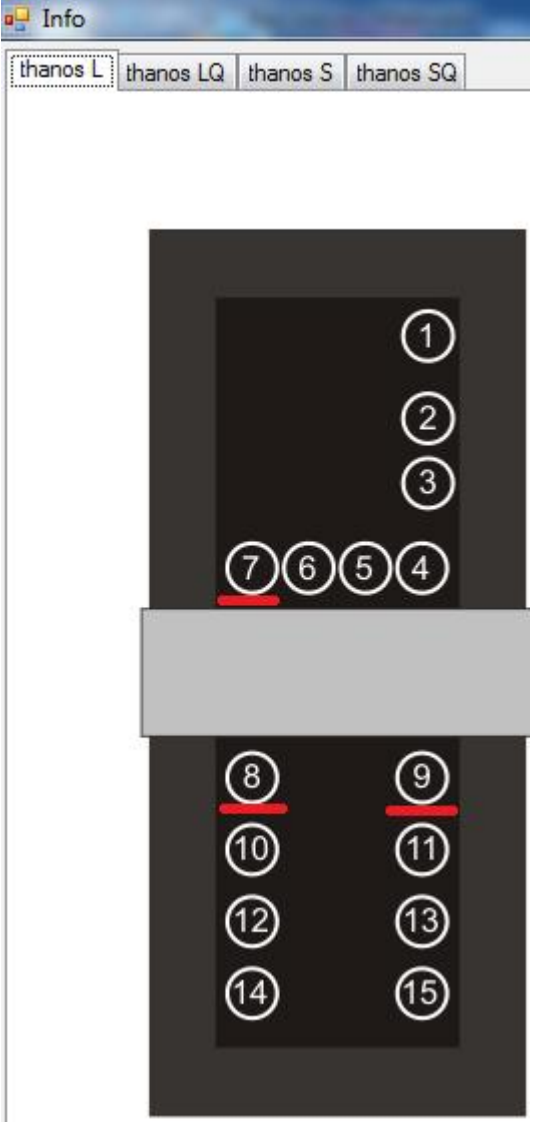

- **5. Ukázkovou funkcí bude sepnutí a rozepnutí bezdrátového relé STC-DO 230V, které budeme uvažovat jako připojené ke světlu (může být připojeno v jakékoliv jiné aplikaci).**
- **6. Pro tlačítko 7 ve formě MENU, tlačítko 8 pro sepnutí, tlačítko 9 pro vypnutí.**
- **7. Konfiguraci provedeme v dialogovém okně Buttons na příslušných pozicích, tedy Button 7, 8, 9.**

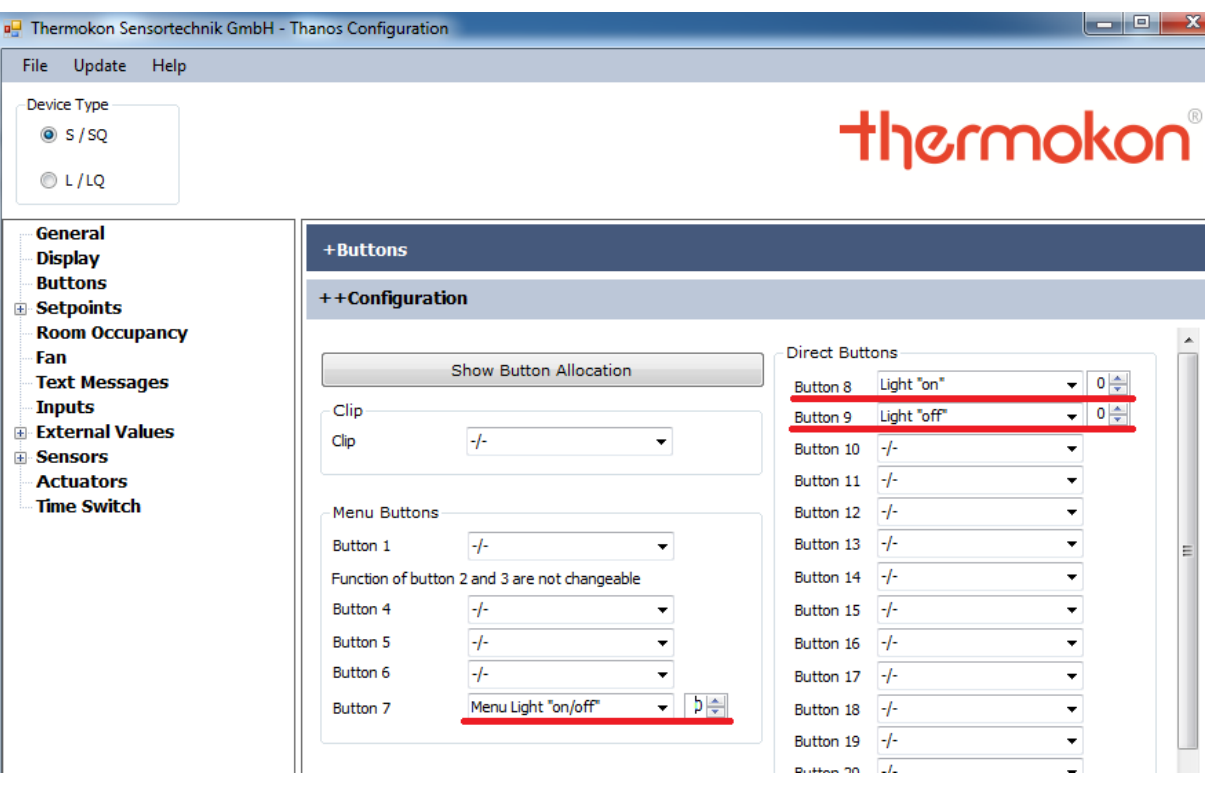

- **8. Uložíme konfiguraci na Micro SD kartu.**
- **9. V levém horním rohu klikneme na File, Save configuration a soubor pojmenujeme thanos.**
- **10. Kartu vložíme do zařízení Thanos a připojíme napájení.**
- **11.Po zapnutí se na obrazovce Thanosu objeví zpráva, zda li chceme nahrát novou konfiguraci. Volbu potvrdíme kliknutím na Yes.**

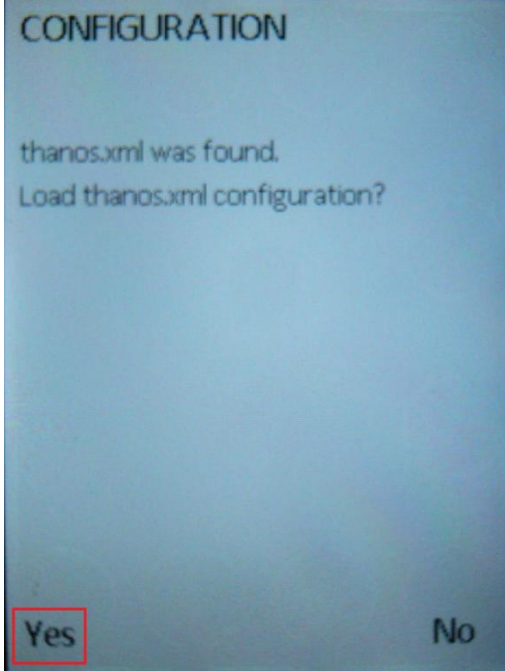

**www.rem-technik.cz**

**12. Vyčkáme, než se zařízení nakonfiguruje a zobrazí se výchozí obrazovka. V levém dolním rohu vidíme symbol světla. Po jeho kliknutí se na obrazovce ukáže menu pro zapnutí (Fajfka) nebo vypnutí (Křížek) světla (relé).**

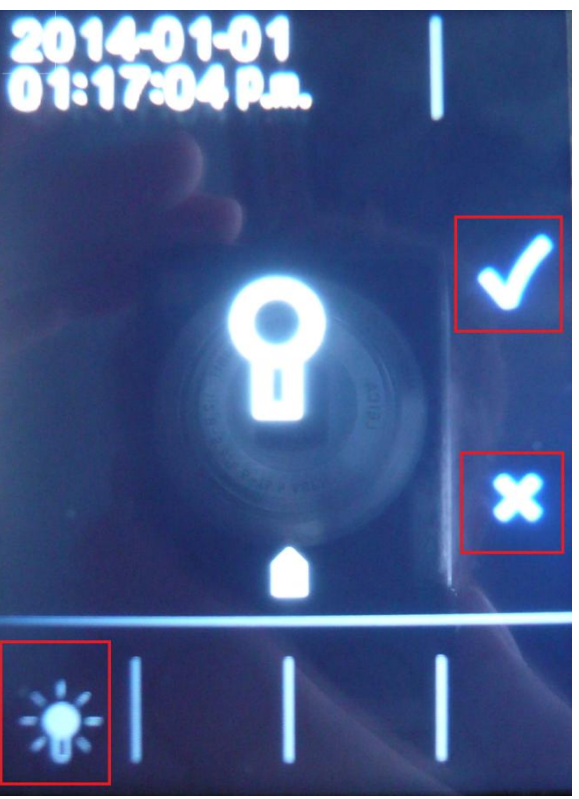

- **13. Nyní spárujeme bezdrátové relé STC-DO 230V s Thanosem.**
- **14.Klikneme na tlačítko LRN/SET na relé. Tlačítko se červeně rozbliká s periodou cca 1s.**

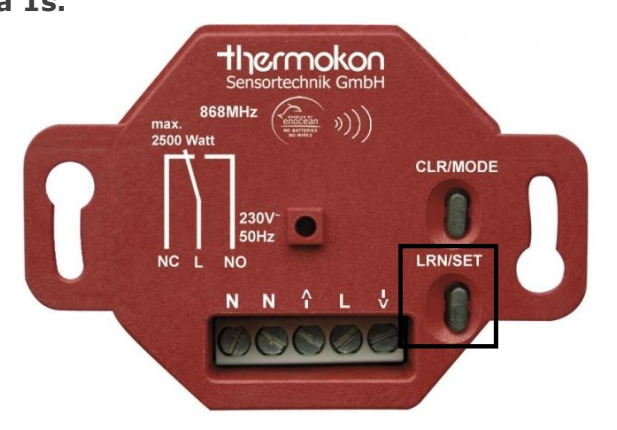

- **15. Pokud tlačítko bliká, stiskneme na Thanosu tlačítko 7 (na obrazovce vlevo dole, symbol světla) a poté symbol fajfky (Zapnutí).**
- **16. Sekundová perioda bude přerušena delším rozsvícením a poté se opět rozbliká.**
- **17.Počkáme, až se blikání ukončí.**
- **18.Nyní je relé spárováno a můžeme jej spínat a rozpínat pomocí tlačítek 7 (Menu), 8 (Zapnout), 9 (Vypnout).**